## UTARATIBU WA KUFUATA WAKATI WA KIPINDI CHA MPITO KUTOKA KWENYE KUTUMIA MFUMO WA LOIS WA ZAMANI KWENDA KWENYE MFUMO WA LOIS MPYA

## **Utangulizi**

EWURA imezindua mfumo mpya wa leseni (License and Order Information System). Mfumo unarahisisha kuomba leseni katika huduma za umeme, mafuta , gesi asilia na maji . Vile vile mfumo unatumika kuomba mabadiliko ya bei katika sekta za maji na umeme na kwa kupokea malalamiko kwa wateja pale wanaohitaji kufanya hivyo.

Mfumo mpya wa LOIS umeboreshwa na kuongezewa vipengele vipya muhimu vinavyoufanya mfumo kuwa rahisi kutumia.

- 1. Ni rahisi kujisajili na kutumia mfumo.
- 2. Usajili unafanyika kwa haraka sana, na unapata nywira (neno la siri) kupitia barua pepe au ujumbe mfupi.
- 3. Mfumo unakupa namba ya malipo (control number) kupitia ujumbe mfupi au barua pepe
- 4. Unaweza kupata taarifa za maendeleo ya maombi yako kwa uwazi moja kwa moja toka kwenye mfumo.
- 5. Mfumo umerahishisha mchakato wa kuomba leseni, ha hii inaongeza ufanisi kushughulikia maombi na kupata leseni kwa wakati uliopangwa.
- 6. Mfumo unakuwezesha kuomba leseni popote pale ulipo penye mtandao wa internet.

MAOMBI YALIYO KATIKA MFUMO WA ZAMANI: Kama umeshafanya maombi katika mfumo wa zamani na bado hayakamilika, tafadhali wasiliana na ofisi za EWURA kupitia barua pepe [support@ewura.go.tz](mailto:support@ewura.go.tz) au kwa kupiga simu ya bure 0800110030 kisha taja kumbukumbu namba ya maombi yako ( reference number) na utapewa mrejesho wa hatua ambayo leseni yako imefikia.

KUHUISHA LESENI ILIYOKWISHA MUDA WAKE: Kama ulishakuwa na leseni na unataka kuhuisha ( renew ) leseni yako tafadhali wasiliana na ofisi za ewura kupatiwa taarifa za kutumia kuingia kwenye mfumo mpya wa LOIS.

Kwa maelezo zaidi wasilisha kwa njia zifuatazo.

Barua Pepe: [support@ewura.go.tz](mailto:support@ewura.go.tz) Simu ya bure: 0800110030 P.O.Box : 2857, Dodoma.

KWA MAOMBI MAPYA: Tadhali fuata taratibu zifuatazo katika kipindi hiki ili kurahisha upatikanaji wa huduma.

Kama Unaomba Maombi mapya kwa mara ya kwanza kuanzia tarehe 4 Septemba 2019 tafadhali tumia mfumo wetu mpya wa LOIS. Fuata hatua zifuatazo ili kuingina kwenye mfumo

- i. Fungua LOIS kupitia tovuti yetu [www.ewura.go.tz](http://www.ewura.go.tz/) au moja kwa moja kwenye (<https://lois.ewura.go.tz/ewura/> )
- ii. Bonyeza sehemu imeandikwa Register kama inavyooneshwa hapo chini:

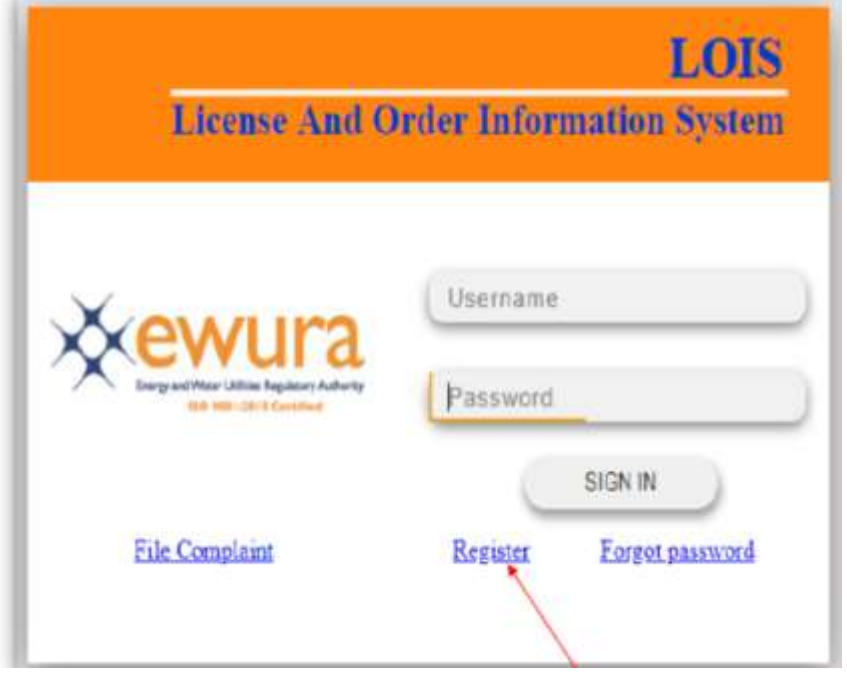

iii. Jaza taarifa zinazonitajika katika fomu itakayokuja baada ya kubofya link kIsha bofya Register kama inavyoonekana hapa chini :

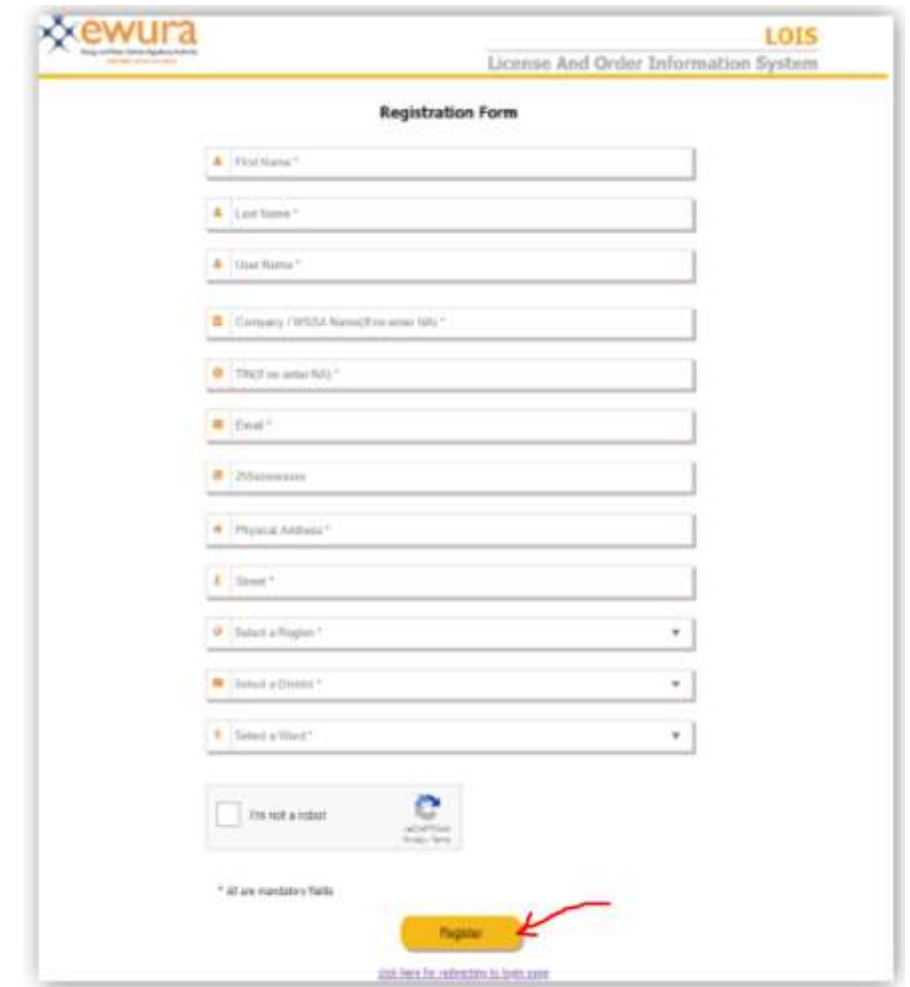

- iv. Baada ya kujisajiLi , utapata ujumbe mfupi au barua pepe yenye kuonyesha neno la siri. Kwa barua pepe ingia katika barua pepe yako uliyoandika wakati wa kujisali na utapata neon la siri (nywira) ambalo utalitumia kuingia kwa mara ya kwanza.
- v. Baada ya kuingia kwenye mfumo kutumia hilo neno la siri, mfumo utakutaka ubadilishe neno hilo na kuweka neno lingine jipya kama inavyoonyesha hapo chini, badilisha neno la siri kama inavyohitajika

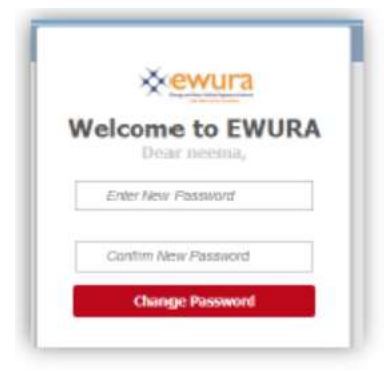

vi. Baada ya hapo unaweza kuingia na kutumia mfumo kuweza kutuma maombi.

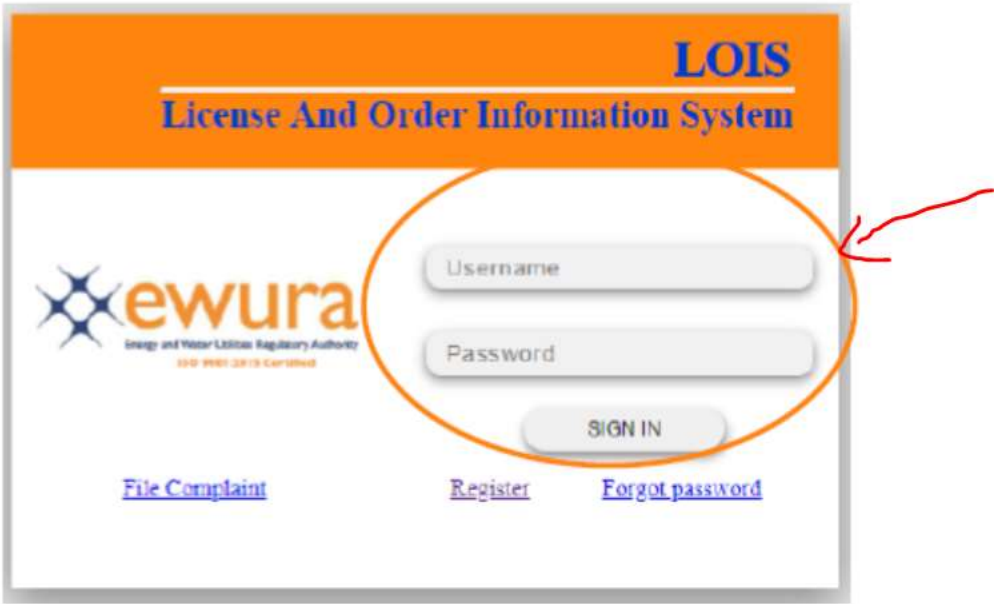

vii. Ukishaingia katika mfumo unaweza kuanza maombi kwa kubofya Apply kama inavyoonekana hapo chini

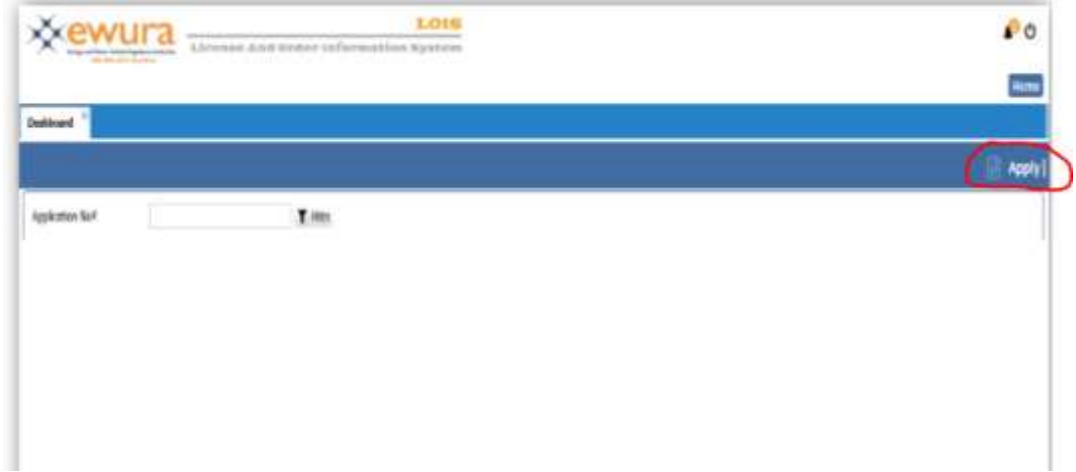

viii. Jaza fomu na kupakia(upload) nyaraka zinazohitajika katika fomu kisha wasilisha maombi yako.

Endapo utahitaji msaada wowote tafadhali wasiliana nasi kwa

Barua Pepe[: support@ewura.go.tz](mailto:support@ewura.go.tz)  Simu ya bure: 0800110030 P.O.Box : 2857, Dodoma.